TI NE NETWORKING

LFN Developer & Testing Forum

#### **Native CNF Orchestration with Day2 support**

#### **vFW CNF Use Case**

Lukasz Rajewski (Orange) Konrad Banka (Samsung) Seshu Kumar (Huawei)

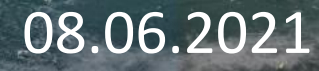

#### **Native CNF Orchestration Path**

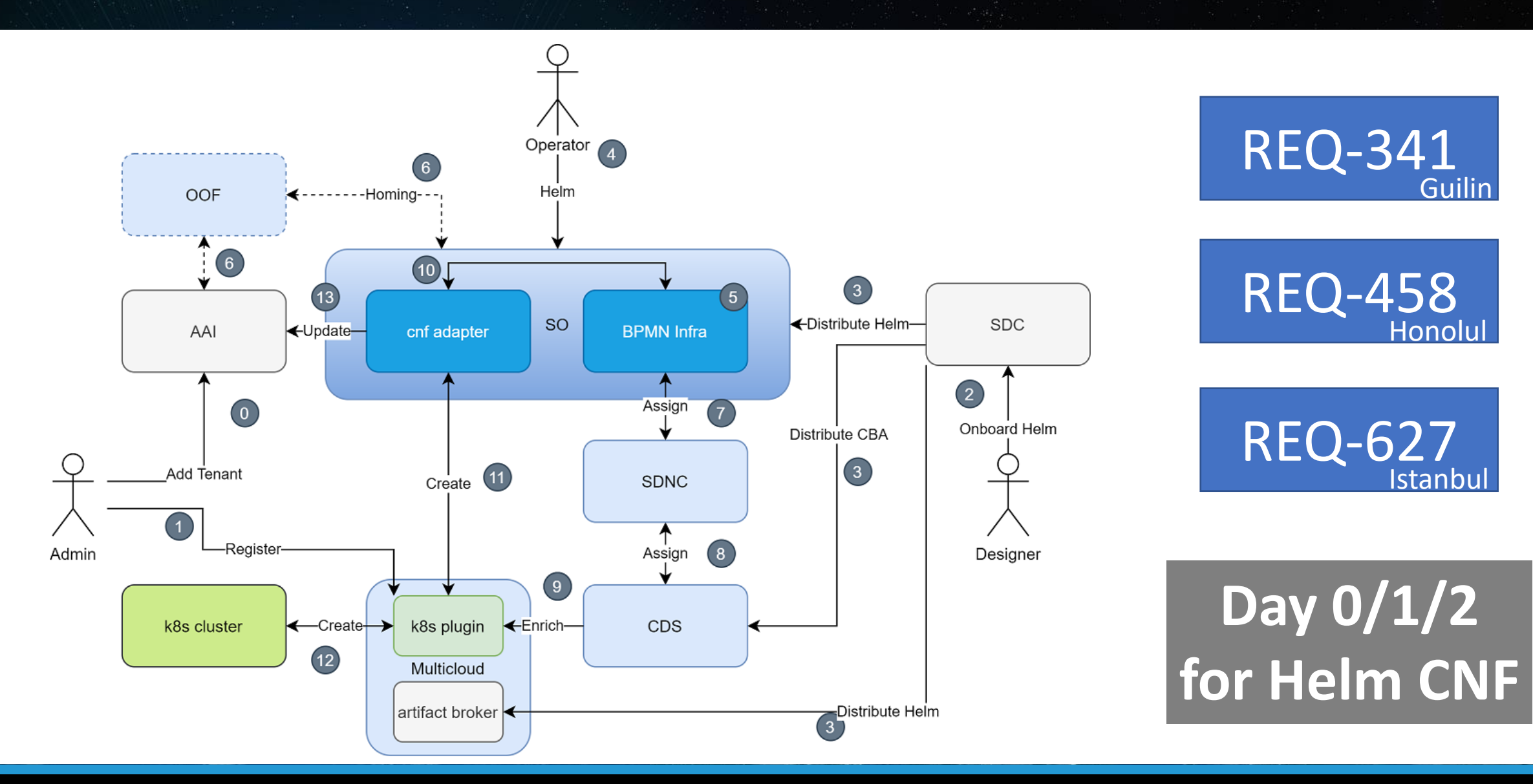

FI E E

**NETWORKING** 

#### vFW CNF Use Case

![](_page_2_Picture_1.jpeg)

LFN Developer & Testing Forum

![](_page_2_Figure_3.jpeg)

https://docs.onap.org/projects/onap-integration/en/honolulu/docs\_vFW\_CNF\_CDS.html

#### **Scenarios**

![](_page_3_Picture_1.jpeg)

![](_page_3_Figure_3.jpeg)

LFN Developer & Testing Forum

## **Setup**

LFN Developer & Testing Forum

### **Onboard**

![](_page_6_Picture_5.jpeg)

 $\mathbb{P}$ 

#### Onboarding Result

![](_page_7_Picture_1.jpeg)

![](_page_7_Picture_9.jpeg)

LFN Developer & Testing Forum

#### **Create**

#### Helm Package Day 0/1 + Day2

![](_page_9_Picture_1.jpeg)

![](_page_9_Figure_2.jpeg)

#### CNF Day 0 – Helm Enrichment

![](_page_10_Picture_1.jpeg)

```
'resource-assignment": | \! \langle \! |"steps": {
       "resource-assignment": {
            "description": "Resource Assign Workflow",
            "target": "resource-assignment",
            "activities": [
    1
                    "call operation": "ResourceResolutionComponent.process"
    2
    3
            "on success": [
                "profile-upload"
       Ъ,
       "profile-upload": \{"description": "Generate and upload K8s Profile",
            "target": "k8s-profile-upload",
            "activities": [
    2
                    "call_operation": "K8sProfileUploadComponent.process"
```
- CNF instance based
- Modifies Helm package from VSP
- Part of Resource Assignment in CDS
- Native mechanisms in CDS
	- Customizable by CBA
- Modification of Helm values
	- Main
	- Nested
- Modification of Helm templates in the package from VSP
- Provisioning of new Helm templates in the package from VSP

#### CNF Day 2 – Config Preparation

![](_page_11_Picture_1.jpeg)

```
'config-assign": {
   "steps": \{"config-setup": {
           "description": "Gather necessary input for config template upload",
           "target": "config-setup-process",
           "activities": [
                    "call_operation": "ResourceResolutionComponent.process"
           J,
           "on success": [
               "config-template"
   3
       đ۶,
       "config-template": {
           "description": "Generate and upload K8s config template",
           "target": "k8s-config-template",
           "activities": [
                    "call operation": "K8sConfigTemplateComponent.process"
```
- CNF instance based
- Config Template (CfT)
	- Helm package
	- Build or modified by CDS
	- Part of CBA
- CfT preparation is part of Config-Assign in CDS
- Native mechanisms in CDS
	- Customizable by CBA
- Config Setup merges data
	- CBA
	- AAI i.e. vf-modules info
	- MDSAL i.e. resolved Day 0
	- K8s i.e. k8s resource status info
	- Kotlin, Python, REST
	- Complex JSON

#### CNF Day 2 – Config Creation

![](_page_12_Picture_1.jpeg)

```
"config-deploy": {
   "steps": \{"config-setup": {
           "description": "Gather necessary input for config init and status verification",
           "target": "config-setup-process",
            "activities": [
                    "call operation": "ResourceResolutionComponent.process"
            "on_success": [
                "config-apply"
           J,
            "on_failure": [
   3
                "handle_error"
        "config-apply": \{"description": "Activate K8s config template",
           "target": "k8s-config-apply",
            "activities": [
                    "call_operation": "K8sConfigTemplateComponent.process"
            "on success": [
                "status-verification-script"
```
- CNF instance based
- Config Instance (CfI)
	- Instantiates CfT
	- Provides overrides for CfT
- Cfl creation is part of Config-Deploy in CDS
	- Creates new k8s resources
	- Modifies k8s resources of existing CNF instance
- Native mechanisms in CDS
	- Customizable by CBA
- In vFW CNF Use Case followed by simple Status Check
	- Checks Pod Status until "Running"
	- Fails after 30 retries

(automation-U4Kdld0a) advnet@DESKTOP-U7RF2A4:~/sources/demo/heat/vFW\_CNF\_CDS/automation\$

![](_page_13_Picture_2.jpeg)

LFN Developer & Testing Forum

## **Healthcheck**

#### CNF Health Check

![](_page_15_Picture_1.jpeg)

![](_page_15_Figure_3.jpeg)

#### CNF Health Check – Status Handler

![](_page_16_Picture_1.jpeg)

- Retrieves Helm Chart's Instance (vfmodule) resources' status from managed k8s and exposes it via HTTP API
- Allows user to check any kind of data that k8s is aware of for the resources:
	- Pod's State,
	- Deployment's Replicas number,
	- Service's NodePort
- For Health-check use, Status Handler client can parse the result and look for specific fields to ensure expected values:
	- Replica No > 3,
	- Service LoadBalancer Ready,
	- Pod allocated on Node different than X

```
"request": \{\cdots"ready": false,
"resourceCount": 12,
"resourcesStatus": [
        "name": "sink-configmap",
        "GVK": { ...
        },
        "status": \{"apiVersion": "v1",
            "data": \{"protected_net_gw": "192.168.20.100",
                "protected private net cidr": "192.168.10.0/24"
            "kind": "ConfigMap",
            "metadata": {
                "creationTimestamp": "2020-10-06T13:45:43Z",
                "labels": \{"k8splugin.io/rb-instance-id": "goofy_merkle"
                \},
                "name": "sink-configmap",
                "namespace": "plugin-tests-namespace",
                "resourceVersion": "11507766",
                "selfLink": "/api/v1/namespaces/plugin-tests-namespace/configmaps/sink-configmap"
                "uid": "1fa040e4-da66-438e-b131-9a14f3f7e814"
```
#### CNF Health Check – Test Handler

![](_page_17_Picture_1.jpeg)

- Executes Tests provided within CNF's Helm Package (see [https://helm.sh/docs/topics/chart\\_tests/](https://helm.sh/docs/topics/chart_tests/))
- Test is executed asynchronously and allows investigating result of every hook run
- Aggregated Test result is computed by K8splugin once every hook finishes. Tests execution time is not limited.

```
"instance-id": ["sharp_merkle",
"instance-id": "thirsty spence",
                                                                                     "healthcheck-id": "practical shirley",
"healthcheck-id": "competent wu",
                                                                                     "status": "Succeeded",
"status": "Running",
                                                                                     "test-suite": {
"test-suite": {
                                                                                         "StartedAt": "2021-04-12T07:38:20.943Z",
    "StartedAt": "2021-04-09T13:03:18.219Z",
                                                                                         "CompletedAt": "2021-04-12T07:38:31.189Z",
    "CompletedAt": "",
                                                                                         "Results": [
    "Results": [
                                                                                                 "started at": "2021-04-12T07:38:20.943Z",
            "started at": "2021-04-09T13:03:18.219Z",
                                                                                                 "completed_at": "2021-04-12T07:38:31.17Z",
            "completed at": "",
                                                                                                 "status": "Succeeded",
            "status": "Running",
                                                                                                 "name": "test-release-dummy-test-2"
            "name": "test-release-dummy-test-2"
                                                                                                 "started_at": "2021-04-12T07:38:21.093Z",
            "started at": "2021-04-09T13:03:18.296Z",
            "completed at": "2021-04-09T13:03:28.455Z",
                                                                                                 "completed_at": "2021-04-12T07:38:31.187Z",
                                                                                                 "status": "Succeeded",
            "status": "Succeeded",
                                                                                                 "name": "test-release-dummy-test-1"
            "name": "test-release-dummy-test-1"
```
#### CNF Health Check – vFW CBA PoC

![](_page_18_Picture_1.jpeg)

- Healthcheck workflow defined in CBA verifies CNF healthiness by running several steps, among others:
	- `**config-setup**` and `**config-apply**` - resolve necessary IDs and names based on user-provided inputs
	- **`status-verification-script` 1st** step of verification based solely on k8splugin's Status API
	- `health-check-process` 2<sup>nd</sup> step testing CNF state using k8splugin's Healthcheck API

![](_page_18_Picture_92.jpeg)

#### CNF Health Check – vFW CBA PoC

![](_page_19_Picture_1.jpeg)

LFN Developer & Testing Forum

Example Test executed via Healthcheck API is a simple Job definition being part of orchestrated Helm Chart.

Defined Job attaches to custom networks used by vFW Pods and tests network interfaces reachability using `ping`.

```
piVersion: batch/v1
ind: Job
etada<sub>ta</sub>:
 name:
labels:
  vnf-name: {{ .Values.vnf name }}
  vf-module-name: {{ .Values.vpg name 0 }}
   release: {{
               .Release.Name
   chart: {{ .Chart.Name }
 annotations:
                   test-success
completions:
template:
  metadata:
    annotations:
       k8s.v1.cni.cncf.io/networks:
      k8s.plugin.opnfv.org/nfn-network:
                        : {{ .Values.int privatel net id | quote } },
   spec:
    restartPolicy: Never
    containers:
       - name:
         image: busybox
         command:
           - /bin/sh
           - -exc
```
(venv) k.banka@AMDC3701:~/git/onap/demo/heat/vFW\_CNF\_CDS/automation [1:0]\$ kubectl get all,cm, (venv) k.banka@AMDC3701:~/git/onap/demo/heat/vFW\_CNF\_CDS/templates [2:0]\$<br>network-attachment-definition,network -n vfirewall --

 $\mathbb{T}$ 

(venv) k.banka@AMDC3701:~/git/onap/demo/heat/vFW\_CNF\_CDS/automation [1:0]\$ python healthcheck. [root@infra ~]# kubectl logs onap-cds-blueprints-processor-6bfb8d9897-8gpdv | less pу